Plataforma Web para busca de professores particulares - AjudaAi

LETICIA SANTANA DE CASTRO<sup>1</sup> NAYAMI CASAGRANDE DA SILVA<sup>2</sup> YAGO BORNEY SILVEIRA FURTADO<sup>3</sup> WIGOR FERNANDO GOMES DE SOUZA<sup>4</sup> ALINE PRISCILA SCHMIDT <sup>5</sup>

### RESUMO

 O site oferece um acesso facilitado na interação aluno professor, o proposito do site é trazer oportunidade e conectar pessoas interessadas a adquirir mais conhecimento com profissionais qualificados descomplicando a interação.

Com o objetivo de oferecer um maior acesso ao ensino para todos os grupos sociais.

Palavras-chaves: Professores particulares. Plataforma Web. Ensino para todos.

## 1. INTRODUÇÃO

 As pessoas buscam cada vez mais acesso à educação e a busca de professores para aulas particulares, com o intuito e obter ajuda e direcionamento.

<sup>&</sup>lt;sup>1</sup> Leticia Santana de Castro, aluna do curso Técnico em Desenvolvimento de Sistemas da ETEC – Philadelpho Gouvea Netto. E-mail: leticia.castro52@etec.sp.gov.br.

<sup>2</sup> Nayami Casagrande da Silva, aluna do curso Técnico em Desenvolvimento de Sistemas da ETEC – Philadelpho Gouvea Netto. E-mail: nayami.silva@etec.sp.gov.br

<sup>3</sup> Yago Borney Silveira Furtado, aluno do curso Técnico em Desenvolvimento de Sistemas da ETEC – Philadelpho Gouvea Netto. E-mail: yago.furtado@etec.sp.gov.br

<sup>&</sup>lt;sup>4</sup> Wigor Fernando Gomes de Souza, aluno do curso Técnico em Desenvolvimento de Sistemas da ETEC -Philadelpho Gouvea Netto. E-mail: wigor.souza@etec.sp.gov.br

<sup>5</sup> Profª Esp. Aline Priscila Schmidt, docente e orientadora do curso de Técnico em Desenvolvimento de Sistemas da ETEC – Philadelpho Gouvea Netto. E-mail: aline.schmidt01@etec.sp.gov.br

Isto vem sendo cada vez mais requisitado, exatamente para melhorar o desempenho e conquistar a tão sonhada classificação em vestibulares e concursos.

E ter ajuda qualificada e apoio faz toda a diferença. Está é a ideia que o AjudaAi traz, o intuito do site é oferecer um acesso facilitado na interação entre aluno e professor, para a contratação de aulas particulares de forma acessível e prática.

### 1.1 USABILIDADE

A ISO 9241-11 explica como é que se pode identificar ou avaliar a usabilidade de uma plataforma digital através da performance e da satisfação do utilizador. Entendendo as necessidades do usuário e buscando trazer as melhores práticas. Atualmente as novas tecnologias precisam se adaptar as necessidades sejam supridas tornando se cada vez mais mutáveis e dinâmicas.

A prevenção de danos causados pelo uso só pode ser gerenciada na medida em que possam ser controlados por aspectos projetados do sistema interativo. Levando em consideração o contexto de uso, este documento explica como a usabilidade pode ser interpretada em termos de desempenho enfatiza que depende das circunstâncias específicas em que um sistema, produto ou serviço é usado é a habilidade de um sistema em conduzir um usuário a concluir seus objetivos a norma que se centra em três eixos dominantes com eficácia, eficiência e satisfação em uma experiência de produto, serviço ou interface.

Foi utilizada a usabilidade na validação do login onde é informado ao usuário a falta de preenchimento dos campos e dados incorretos.

Na tela login foi feita a identificação para escolha do tipo de usuário, aluno, admin e ou professor de forma autoexplicativa facilitando o entendimento do usuário.

### 1.2 Tipos de Sistemas de Informação

O sistema emprega a tecnologia Web foi utilizado HTML5, CSS, JavaScript, Bootstrap, que são responsáveis pela parte gráfica e visual do usuário.

Para a estrutura do sistema operacional foi utilizada a linguagem PHP, JavaScript, Banco de Dados SQL.

### 1.3 Proposta do projeto

 Educação ainda não é acessível para todos e existem muitas desigualdades, visando este escopo a proposta é conectar pessoas interessadas a adquirir mais conhecimento com profissionais qualificados descomplicando a interação. A pandemia trouxe muitos problemas para a sociedade e ao mesmo tempo abriu novos horizontes e oportunidades.

Na área educacional a sociedade como um todo ficou evidente a desigualdade no ensino e acesso à educação. Pretendemos alcançar e oferecer acesso ao ensino para todos os grupos sociais.

O intuito do nosso site é ter opção de selecionar e fazer o agendamento de aulas, disponibilizando uma variedade de profissionais.

Assim como um site de hospedagem que disponibiliza quartos de hotéis e reservas.

Visando oferecer profissionais com conhecimento técnico e especializado a plataforma AjudaAi busca entregar com segurança e confirmação da especialização dos profissionais que estão inseridos na plataforma.

Para a confirmação de professores cadastrados no lattes, faremos a averiguação do currículo e sendo confirmado os dados o professor será liberado no site para que possa oferecer o seu serviço. E pensando nos professores recémformados e que ainda não possuem o cadastro no lattes a opção é o envio do diploma autenticado em cartório. Onde através do selo digital conseguimos fazer a averiguação se o documento apresentado é original consultando no site do "https://selodigital.tjsp.jus.br/"

#### Figura 1- Demonstração de consulta do selo digital do cartório **SELO DIGITAL**

Consulta de Selo Digital Para verificar informações do ato praticado por meio do Selo Digital, digite abaixo o seu código. Na figura abaixo segue exemplo de como localizar esse código. Caso seu Selo Digital possua 13 caracteres, clique aqui, Para consultar a validade de selos físicos e documentos clique aqui Selo  $\triangleright$  $\circ$ Limpa CIOMA 519999771234567

FONTE: Tribunal de justiça do Estado de São Paulo (2022).

### 2. FUNDAMENTAÇÃO TEÓRICA

2.1 O ensino a distância.

O desenvolvimento crescente e a procura de novas tecnologias no mundo com o ensino não foi diferente a necessidade de se adaptar e criar alternativas para facilitar o acesso e torná-lo mais atraente. Os primeiros indícios do ensino a distância ocorreram em um curso de Taquigrafia por correspondência que foi oferecido por uma instituição de ensino de Boston (EUA) no ano de 1728 ministrado por Caleb Phillips.

A EaD no Brasil ganhou reconhecimento e credibilidade Em 1996, com a Lei de Diretrizes e Bases da Educação Nacional (LDB), seus métodos educacionais buscam facilitar a formação com aulas não presenciais. Com a evolução das comunicações tecnologias a possibilidade de estudar de forma não presencial vem ganhando força no Brasil e no mundo, desmistificando o ensino e possibilitando condições de aprendizado e especialização para todos aqueles que trabalham o dia inteiro e que muitas das vezes pela distância e tempo era um impeditivo para a conquista da formação acadêmica.

De acordo com Constituição Federal Brasileira "Preceitua em seu Art.205

A educação é um direito de todos e dever do Estado e da família, de modo a desenvolver pessoas e prepará-las para o exercício da cidadania, qualificando-as para o trabalho." (Constituição Federal, 1988).

O EaD veio romper barreiras tradicionais da educação formal. Dando ao aluno a responsabilidade por seu aprendizado e possibilitando a escolhas de horário e lugar para praticar as aulas.

Mesmo que o acesso à educação e as ferramentas de ensino ainda não sejam acessíveis a todos, o EaD tem se tornado uma opção, que requer muita disciplina e dedicação para atingir de forma eficaz a tão sonhada formação e conquista de qualificação.

De acordo com Moreira, Arnold e Assumpção (2006, p. 310, apud Fabricio, L. B. 2018, p. 310):

> A EaD possibilita uma aprendizagem independente, em que o aluno irá aprender a aprender e aprender a fazer; favorece uma maior flexibilização, principalmente em relação ao tempo; permite uma autonomia de estilo, ritmo, método de aprendizagem; estimula a responsabilidade (Moreira, Arnold e Assumpção, 2006).

Em todos os âmbitos profissionais e pessoais, a educação é capaz de mudar paradoxos e desmistifica paradigmas imputados em uma sociedade, tornando possível realizar sonhos e transformar todas as classes sociais. É importante enfatizar que o movimento EaD está franca ascensão e apesar da desconjuntura socioeducacional ainda ser grande. Tornando possível a qualificação de pessoas mais humildes e a conquista da tão sonhada formação.

2.3 Os impactos da pandemia no ensino.

No Ano letivo de 2020 não era possível prever as mudanças frente ao mundo diante o vírus Covid-19. O ensino foi uma das áreas que sofreu grande impacto e não sabíamos a duração da pandemia, professores e alunos tiveram nítidas dificuldades, prejudicando na formação de alunos quase impossibilitando a darem continuidade em seus estudos em universidades ou até mesmo alunos de escolas técnicas, impactando assim a relação aprendizado x formação profissional.

2.4 Educação Escola Pública e Privadas.

De acordo com o Censo Escolar, o Brasil atualmente possui cerca de 178,4 mil escolas públicas feitas para o ensino básico (Cristaldo ,2022), onde agrava na defasagem escolar "é um termo que representa a diferença entre a idade esperada de um aluno e a idade que o aluno possui, em determinado nível escolar. É o que podemos chamar de atraso escolar." A defasagem escolar é causadora de muitos danos no ambiente escolar e no desenvolvimento pleno de crianças e adolescentes. Devido à alta complexidade de uma sala de aula, composta por alunos em diferentes fases de aprendizagem e com necessidades únicas, é cada vez mais difícil para os professores suprirem as demandas educacionais.

Os alunos atrasados são os mais prejudicados, pois não conseguem acompanhar o ritmo de ensino dos demais alunos, enquanto recebem atenção na mesma proporção. Muitas vezes, isso também causa a evasão escolar. Onde o aluno sai da escola para ir trabalhar fora para levar o sustento a sua casa.:

> "O abismo digital, que já era preocupante, na pandemia vai piorar. (...) A falta de conectividade implica em deixar as crianças mais vulneráveis para trás", diz à BBC News Brasil Ítalo Dutra, chefe de educação no Brasil. Isso porque o grupo de alunos mais desconectados coincide com o grupo que tem renda per capita menor, mais incidência de pobreza e mais chance de abandonar a escola antes de concluir os estudos. (Paula Idoeta, 2020).

> De acordo com (BOTO,2020) "As escolas precisaram se adaptar aos novos ditames sociais impostos pela pandemia de coronavírus. Após um período de suspensão das aulas, algumas instituições e redes de ensino entenderam ser viável e oportuno ministrar ensino remoto, tendo em vista as incertezas quanto ao fim da pandemia (ou pelo menos o seu, controle) e o receio de perda do ano letivo e dos conteúdos aprendidos, preocupações totalmente pertinentes".

Mostrando a nós que não estamos preparados para outra pandemia agravando problemas como alunos com falta de alimento em suas casas ou sem material para fins educativos. Segundo um levantamento realizado pela Organização das Nações Unidas para a Educação, a Ciência e a Cultura (UNESCO), mais de 1,5 bilhões de estudantes em 191 países ao redor do mundo foram atingidos pela suspensão das aulas e da rotina escolar habitual. Ainda segundo a UNESCO, através de mapeamento realizado pela Teacher Task Force, mais de 800 milhões desses estudantes que estão com as aulas suspensas não possuem computador em casa, bem como 43% do total destes estudantes não têm acesso à internet (UNESCO, 2020). No Brasil, segundo pesquisa realizada em 2019 pelo Centro Regional de Estudos para o Desenvolvimento da Sociedade da Informação, o percentual de alunos da rede pública de ensino que não possuem acesso à computador em casa é de 39%, enquanto na rede privada de ensino esse percentual é de 9% (gráfico 1).

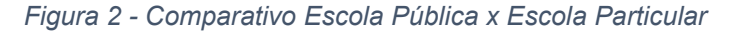

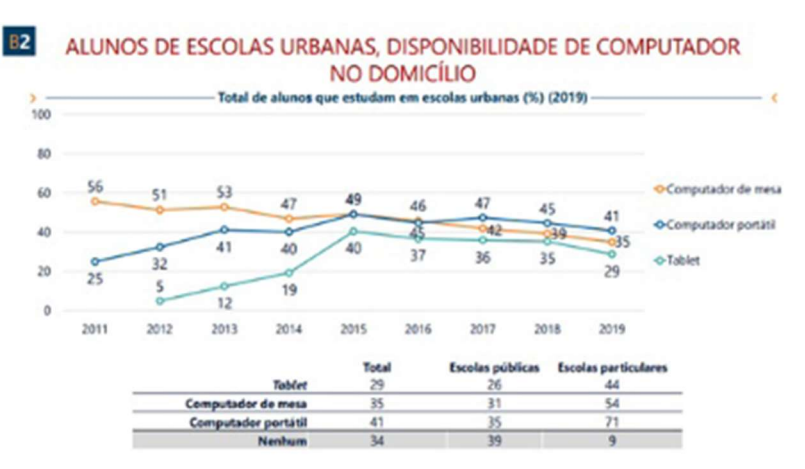

FONTE: CETIC ALVES, C et al (2020, p.4).

### 2.4. As Tecnologias de Informação e Comunicação (TIC's)

 Durante muito tempo os meios de comunicação eram somente realizados presencialmente, tanto quanto para receber informações, quanto passar e estudar. Porém com a evolução tecnológica isso foi mudando, foram surgindo novas formas de interação sendo possível se comunicar com alguém do outro lado do mundo sem mesmo sair do conforto de sua casa. É onde entra as TIC´s (Tecnologias da informação e comunicação), com esse meio várias funções que eram executadas pessoalmente passaram a ser digitais. Entre essas funções umas das mais importantes foi a do ensino a distância, segundo SCHMIDT, Aline Priscila; SILVA, Letícia Vitória Assis da; BUENO, Miriam Pinheiro. (2021, p. 1)

> "com a evolução tecnológica, educacional e dos meios de comunicação e informação, as possibilidades de aprendizado e de aquisição de

conhecimento se expandiram, trazendo à tona as novidades do uso de meios tecnológicos para a propagação de ensinamentos"

O uso das TIC´s foi bastante recorrente no ensino a distância (EAD) devido a circulação do vírus COVID-19 que colocou o mundo todo em isolamento. Durante esse período as escolas recorreram as tecnologias de informação e comunicação para que os alunos não ficassem sem estudar e não fossem tão prejudicados, algo que realmente ajudou o bem comum e facilitou o acesso ao ensino.

#### 2.5 Crescimento na busca de professores Particulares

 Passamos por um grande período de pandemia onde a busca de professores particulares aumentou consideravelmente, isso devido aos alunos passaram mais de 1 ano praticamente sem estudar, por causa da situação em que se encontrava o mundo. Muitos desses alunos encontraram dificuldades no uso das novas tecnologias, como: Ter acesso a internet, acesso a um aparelho eletrônico ou em encontrar o que procuravam na internet. Navegar na web não é algo tão simples como parece, existe uma grande dificuldade em achar conteúdos realmente confiáveis. Visando o tópico da educação é complicado encontrar professores qualificados, cursos adequados ou até mesmo informação acessível economicamente.

### Leonardo de Andrade Carneiro et al. (2020, p.7) enfatizam que

"os educadores estão navegando em território desconhecido, e os alunos podem estar enfrentando as consequências do tempo perdido de aprendizagem."

A pandemia nos pegou de surpresa e evidenciou as dificuldades de acesso a ferramentas informatizadas. Sendo assim, houve um déficit no ensino e consequentemente na aprendizagem gerando preocupações. Para completar essa lacuna, vários estudantes recorreram a busca por professores particulares para suprir o déficit e obter acesso ao conhecimento nas áreas nas quais os alunos tinham mais dificuldades. Principalmente aqueles alunos que estão em fase de conclusão de curso e precisam se preparar para o vestibular.

2.6 A importância de plataformas para aproximar professores e alunos.

 Com essa distância entre professores e alunos, entra a importância das plataformas online para a comunicação e aproximação como as TIC´s, de acordo com Colloca (2019, p.12), é visto que:

> Os benefícios que o uso das TICs pode trazer a educação a distância e presencial, reforçando o conceito de que a partir da tecnologia pode-se gerar mobilidade e facilidade de interação entre alunos, professores e unidade de ensino.

Portanto a criação de plataformas para essa interação seria de grande importância no meio social e tecnológico, pois geram mais opções e possibilidades para os usuários, ajudando na sua inserção, como Leonardo de Andrade Carneiro et al. (2020, p.7), observa:

> Também é recomendável criar um site para comunicação professores/alunos sobre objetivos curriculares, estratégias e sugestões de atividades e recursos adicionais; assegurar apoio adequado aos estudantes mais vulneráveis durante a implementação do plano de educação alternativa; melhorar a comunicação e colaboração entre os alunos para promover a aprendizagem mútua e colaborativa.

### 3. DENSENVOLVIMENTO

### 3.1.1 Bootstrap

De acordo o Andrei L da Hostinger tutoriais.:

É um framework CSS que organiza e gerencia o layout de um site. Enquanto o HTML gerencia o conteúdo e a estrutura de uma página na web, o CSS lida com o layout dela. Por essa razão, ambas as estruturas precisam coexistir para desempenhar uma ação particular.

Utilizamos a ferramenta para criar a estrutura do site, tornando o mesmo responsivo, e com sua ajuda criamos a tela de cadastro, entre outras.

De acordo com Ronaldo dos Santos Mello, Carlos Henrique Candido, Milton Bittencourt S. Neto:

> A ferramenta brModelo foi desenvolvida pelo Grupo de Banco de Da- dos da UFSC em 2005 com o intuito de ser uma ferramenta gratuita para apoiar o ensino de projeto de bancos de dados relacionais.

Foi utilizada a ferramenta BrModelo para criar o início do banco de dados, que são o DER (Diagrama entidade relacionamento) e o MER (Modelo entidade relacionamento).

Gerar Mer/Der/modelo lógico

### 3.1.3 CSS

De acordo com Ariane G. (2022) da Hostinger tutoriais:

CSS é a sigla para o termo em inglês Cascading Style Sheets que, traduzido para o português, significa Folha de Estilo em Cascatas. O CSS é fácil de aprender e entender e é facilmente utilizado com as linguagens de marcação HTML e XHTML). CSS separa o conteúdo da representação visual do site

Foi utilizado CSS na formatação para a parte visual do site.

### 3.1.4 HTML

De acordo com Brunno Kriger (2020):

O HTML é uma linguagem de marcação de hipertexto e está presente em praticamente todos os sites da internet. Ela foi criada na década de 90 e até hoje é amplamente usada por desenvolvedores front-end e back-end. Ao longo de mais de três décadas, recebeu diversas melhorias e passou de uma simples página com texto para grandes projetos com vídeos, áudios e outros componentes multimídia.

Fizemos a utilização do HTML como base da criação estrutural do site.

### 3.1.5 JavaScript

De acordo com Ivan Sousa (2019) do site rockconectent:

O JavaScript dar vida a aplicações de diferentes tipos é um trabalho complexo e baseado no uso adequado das linguagens de programação. É por meio delas que se definem ações, funcionalidades e características operacionais de sistemas, softwares e sites em WordPress. Entre as principais linguagens utilizadas em larga escala mundialmente está a JavaScript, principalmente no desenvolvimento para a web.

Foi utilizado o JavaScript em parte da criação estrutural do site.

### 3.1.6 MySQL

De acordo com Andrei L. (2021) do site hostingerTutoriais:

MySQL é um Banco de Dados relacional (RDBMS – Relational Database Management Systems) com um modelo de cliente-servidor. RDBMS é um software de código aberto ou serviço usado na criação e gerenciamento de bancos de dados baseados no modelo relacional.

Fizemos a utilização do sistema MySQL como gerenciador do nosso banco de dados, optamos pelo banco de dados relacional. Utilizamos mysql para criar a estrutura do banco de dados e gerenciar os dados obtidos.

### 3.1.7 PHP

De acordo com Kellison Ferreira (2019) do site rockconectent:

PHP é uma linguagem de programação voltada para o desenvolvimento de aplicações para a web e para criar sites, favorecendo a conexão entre os servidores e a interface do usuário web e que pode ser embutida dentro do HTML.

Foi a utilizado o PHP como parte estrutural do site.

3.1.8 Visual Studio Code

De acordo com a Remessa Online (2021):

VSCode é um editor de código-fonte (também chamado de editor de texto) criado pela Microsoft e lançado no ano de 2015. Muito embora tenha surgido recentemente, sua adesão já é considerável entre os profissionais de TI. A melhor escolha para desenvolvedores JavaScript e Web, com toneladas de extensões dar suporte a praticamente qualquer linguagem de programação.

Foi utilizado VSCode como editor e criação da programação devido seu sistema básico e funcional, foi possível fazer a criação do splash, desenvolver as telas e páginas do site. Foram utilizadas as linguagens CSS/HTML/JavaScript/PHP.

Foi Criado o Splash/Tela de cadastro/ Tela professor/ Tela do adm/ Tela principal

### 3.1.9 Xampp

De acordo site da tectudo (2022):

É uma solução de código aberto que é utilizada como um servidor local, simulando um servidor web real em uma máquina doméstica. X de representa uma cruz, indicando multiplataforma (compatível com vários sistemas operacionais, como Windows e Linux); A de Apache HTTP Server, mais conhecido como Apache; M de MySQL, o banco de dados mais utilizado entre os iniciantes; P de PHP, linguagem de programação mais popular utilizada no backend e base dos principais CMS, como o WordPress; e P de Perl, uma linguagem de programação de alto nível.

Foi utilizado o XAMPP para conexão do nosso banco de dados ao MySQL e para visualizar as páginas. O XAMPP é um pacote com os principais servidores de código aberto do mercado, incluindo FTP, banco de dados MySQL e Apache com suporte as linguagens PHP e Perl.s web.

### 3.2. Análise de requisitos

Na análise de viabilidade foi identificado que a maioria dos jovens entrevistados estão no processo de preparação para o vestibular e em sua grande maioria almeja cursar o ensino superior em uma faculdade pública e ou se preparar para o vestibular do ensino técnico.

Figura 3 - Entrevista para viabilidade plataforma AjudaAi

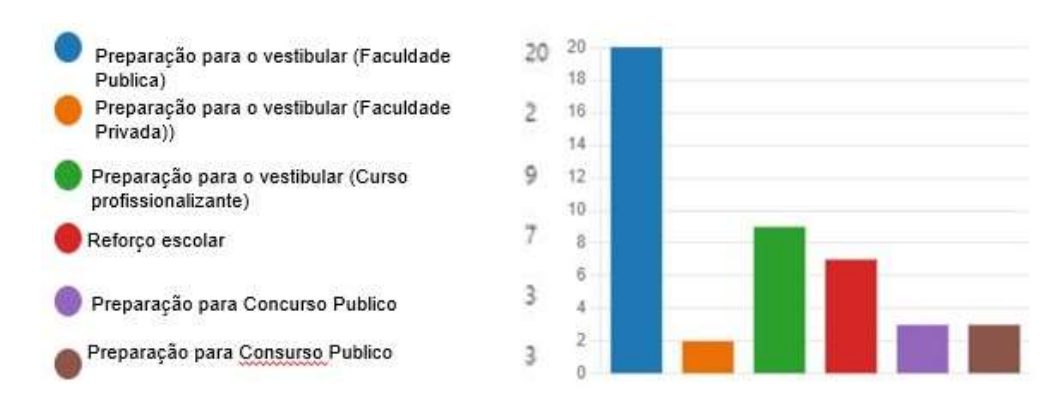

FONTE: Dos autores (2022).

Diante as dificuldades enfrentadas na área da educação com a pandemia e a disparidade eminente de acesso ao conhecimento entre as classes sociais. Concluímos que nosso site é uma maneira em que todos os alunos possam encontrar professores de maneira facilitada e de forma acessível. Através das pesquisas foi possível concluir que para os professores será uma fonte de renda extra tornando atrativa a sua vinculação.

#### Figura 4 - Entrevista para viabilidade plataforma AjudaAi

5. Por que você se associaria a plataforma de aulas particulares? (0 ponto)

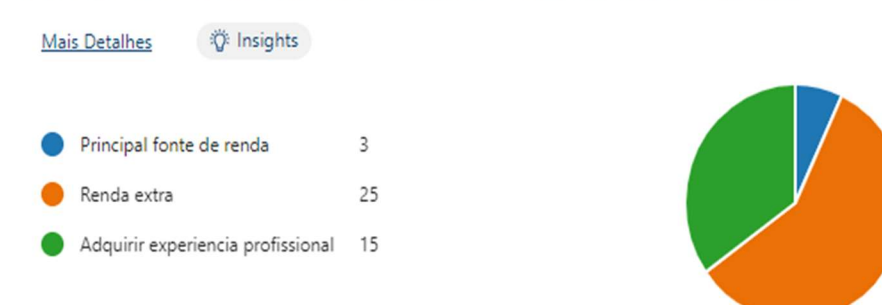

FONTE: Dos autores (2022).

Somente a educação é capaz de transformar o futuro.

3.3 Diagrama Caso de uso

Figura 5 - Diagrama Caso de Uso Aluno do sistema AjudaAí

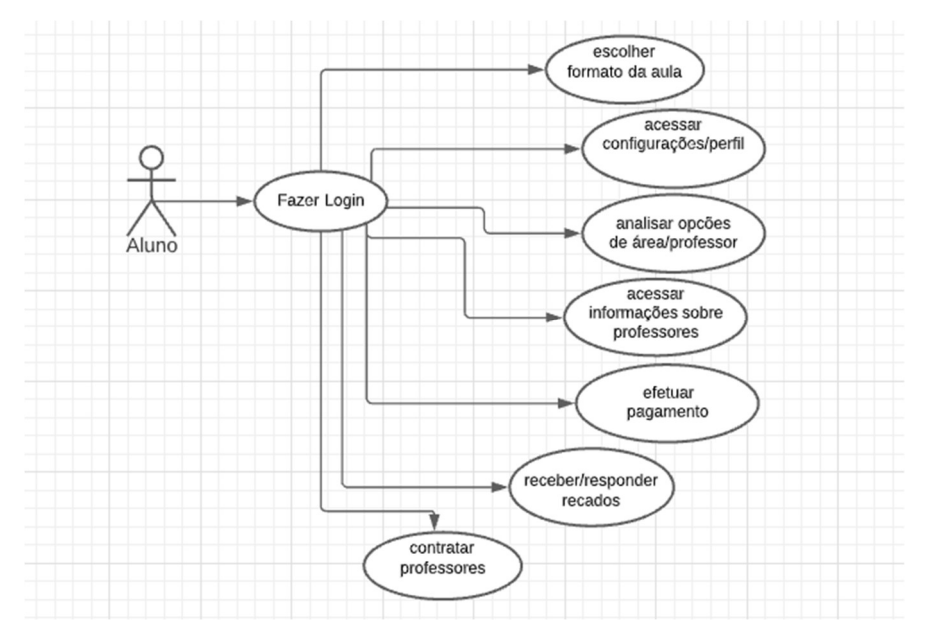

FONTE: Dos autores (2022).

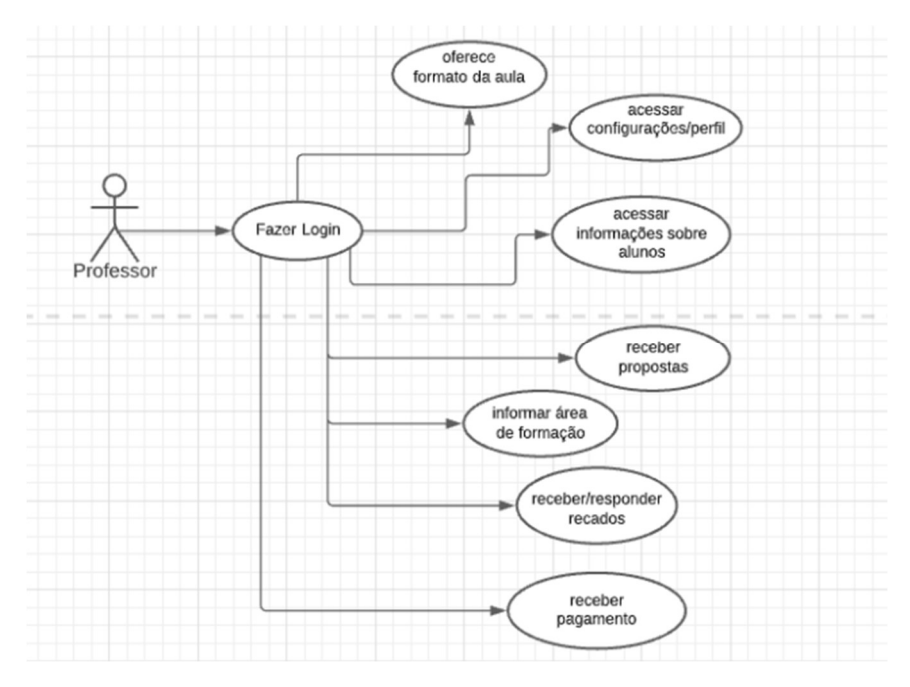

Figura 6 - Diagrama Caso de Uso Professor - Sistema AjudaAi

FONTE: Dos autores (2022).

Figura 7 - Diagrama Caso de Uso Administrador do Sistema AjudaAi

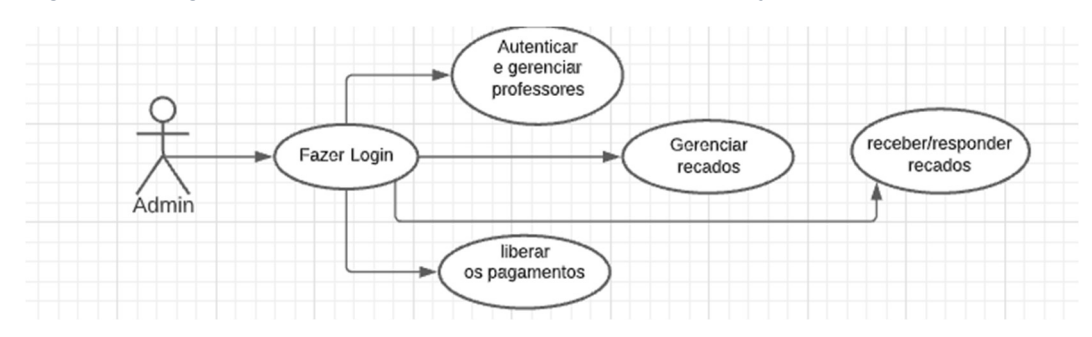

FONTE: Dos autores (2022).

### 3.4 BANCO DE DADOS

O banco de dados é onde armazenamos todas as informações coletadas e disposta de forma organizada, estruturadas normalmente armazenada de forma eletrônica em um sistema de computador.

De acordo com a Oracle (2022)

Um banco de dados é geralmente controlado por um sistema de gerenciamento de bancos de dados (DBMS). Juntos, os dados e os DBMS, juntamente com os aplicativos associados a eles são chamados de sistema de banco de dados, geralmente abreviados para apenas banco de dados.

Os dados são modelados em linhas e colunas em uma série de tabelas para que o processamento e consultas sejam mais eficientes, podendo ser facilmente gerenciados e acessados sendo possível modificar e atualizar controlando e organizando. A Maioria dos bancos de dados utilizam linguagem (SQL). Esta estrutura é uma linguagem de programação usada por quase todos os bancos de dados relacionais para consultar, manipular e definir dados e fornecer controle de acesso.

### 3.4.1 Definição Banco de Dados Relacionais

Um banco de dados relacional armazena e fornece acesso a pontos de dados relacionados entre si. São baseados no modelo relacional, uma maneira intuitiva e direta de representar dados em tabelas. Em um banco de dados relacional, cada linha na tabela é um registro com uma ID exclusiva chamada chave. As colunas da tabela contêm atributos dos dados e cada registro geralmente tem um valor para cada atributo, facilitando o estabelecimento das relações entre os pontos de dados.

O modelo relacional significa que as estruturas de dados lógicas, tabelas de dados, exibições e índices. Os administradores de banco de dados podem gerenciar o armazenamento de dados físicos sem afetar o acesso a esses dados como uma estrutura lógica.

### 3.4.2 Diagrama Entidade Relacionamento – DER

O DER representar de forma gráfica o que foi descrito no MER (Modelo Entidade Relacionamento). Identifica e descreve as entidades e os atributos e os relacionamentos existentes. Representando de forma mais próxima da realidade, os requisitos levantados (DER).

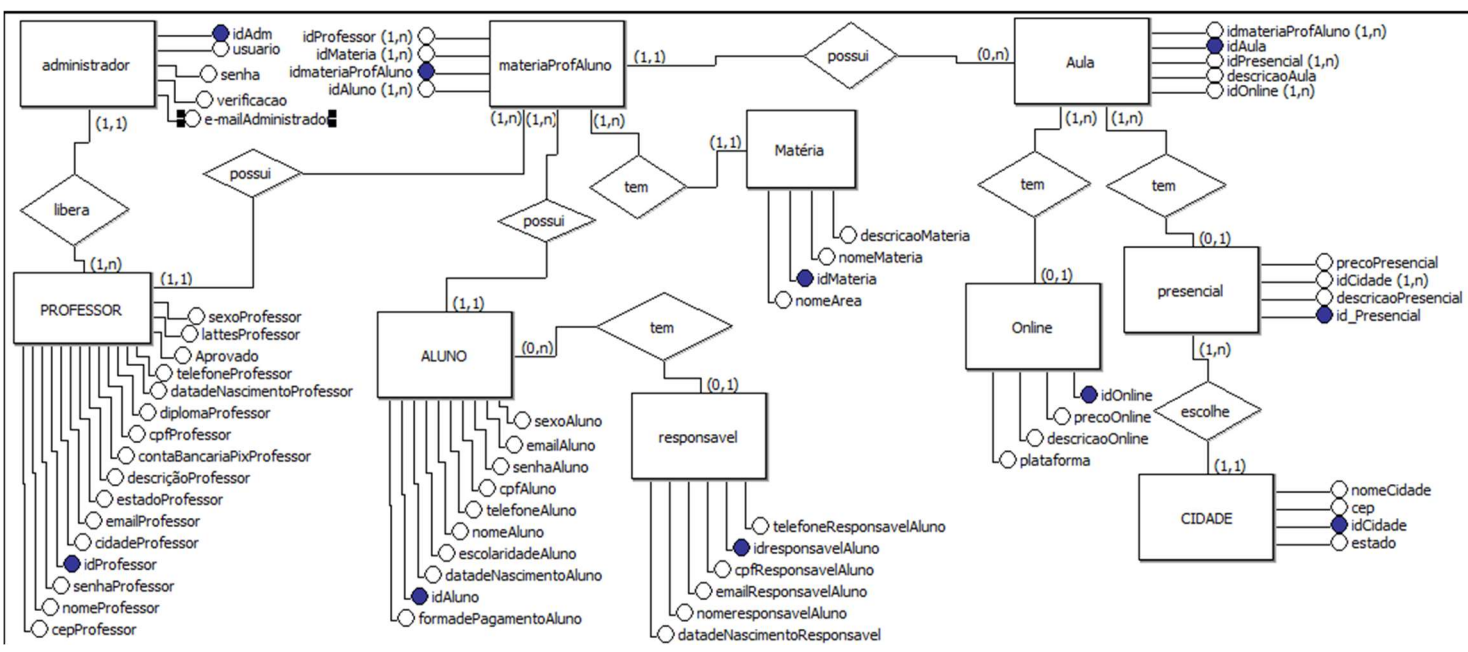

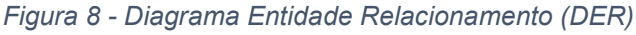

## 3.4.3 Modelo Entidade Relacionamento – MER

São os diagramas utilizados para projetar banco de dados relacionais, sendo utilizada como base as relações reais e representando por meio de entidades e relacionamentos. Ilustrando as estruturas do processo de negócio e detalha os dados armazenados nos bancos de dados relacionais.

FONTE: Dos autores (2022).

É utilizado como o primeiro passo pelos engenheiros de software na determinação de requisitos para o projeto. E desempenha um papel fundamental na criação de dados uteis para analisar informações especificas, isso porque muitos estudos são baseados em dados estruturados em diagramas MER.

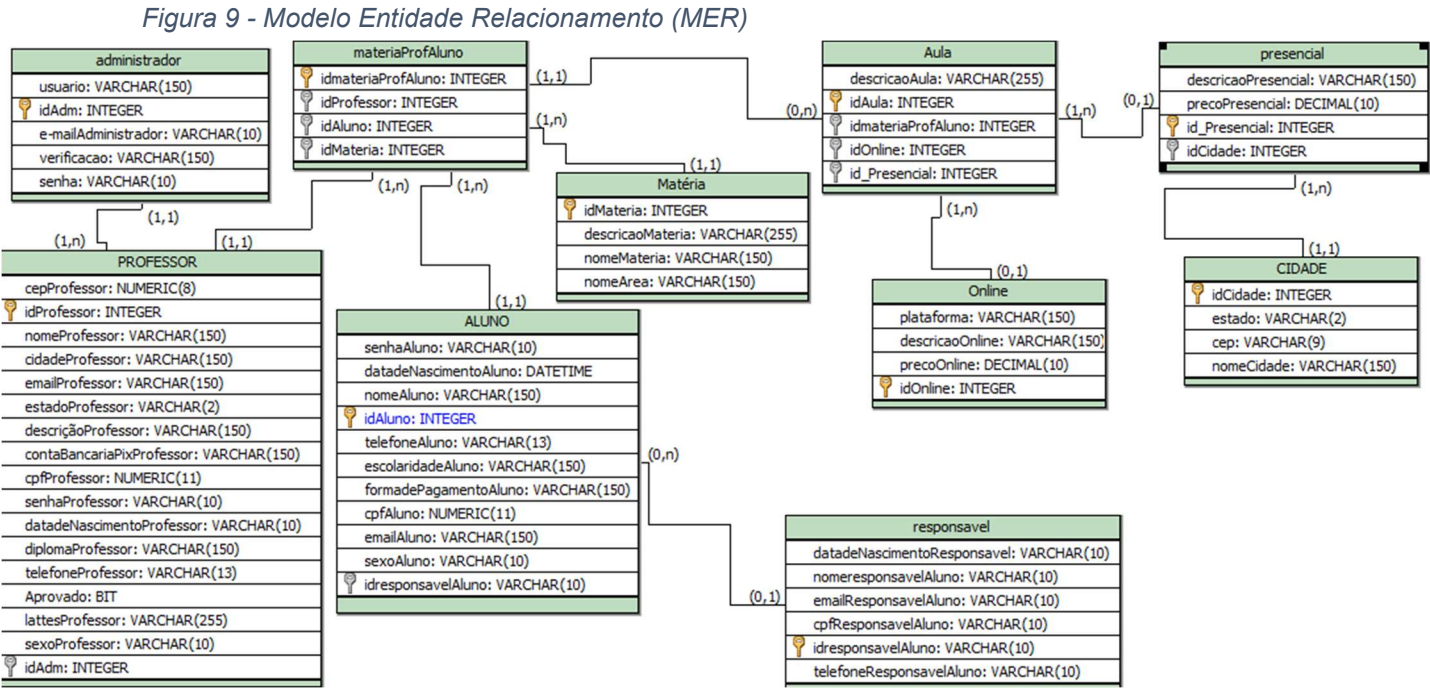

FONTE: Dos autores (2022).

### 3.4.3 Modelo Físico

O modelo físico é construído com base no modelo lógico definido com intuito de ser aplicado, neste momento entram questões como tipo e tamanho do campo, relacionamento, indexação, restrições, onde devemos descrever as estruturas físicas e armazenamentos, tais como tabelas, índices, funções, visões e nomenclaturas.

Alguns exemplos:

#### Figura 10 - Modelo Fisico - sistema ajudaAi

CREATE TABLE ALUNO ( senhaAluno VARCHAR(10),<br>datadeNascimentoAluno DATETIME, nomeAluno VARCHAR(150), idAluno INTEGER PRIMARY KEY AUTO\_INCREMENT,<br>telefoneAluno VARCHAR(13), escolaridadeAluno VARCHAR(150), formadePagamentoAluno VARCHAR(150),<br>cpfAluno NUMERIC(11), emailAluno VARCHAR(150), sexoAluno VARCHAR(10) сохопанно так си ган.<br>|dresponsave|Aluno VARCHAR(10),<br>FOREIGN KEY(idresponsave|Aluno) REFERENCES responsave| (idresponsave|Aluno)

CREATE TABLE PROFESSOR ( cepProfessor NUMERIC(8) idProfessor INTEGER PRIMARY KEY AUTO\_INCREMENT, nomeProfessor VARCHAR(150), cidadeProfessor VARCHAR(150), emailProfessor VARCHAR(150), estadoProfessor VARCHAR(2) descriçãoProfessor VARCHAR(150) contaBancariaPixProfessor VARCHAR(150), composition in the CCC+1),<br>cpfProfessor NUMERIC(11),<br>senhaProfessor VARCHAR(10), datadeNascimentoProfessor VARCHAR(10), diplomaProfessor VARCHAR(150),<br>telefoneProfessor VARCHAR(150), Aprovado INTEGER, lattesProfessor VARCHAR(255),<br>sexoProfessor VARCHAR(10), idAdm INTEGER, FOREIGN KEY(idAdm) REFERENCES administrador (idAdm)

FONTE: Dos autores (2022).

### 3.5 PROTOTIPAÇÃO

Nesta tela o usuário consegue visualizar alguns informativos, conhece um pouco sobre a história, ambiente e os professores listados. Podendo escolher logar como aluno, professor e ou administrador.

Figura 11 - Tela Inicial – Sistema AjudaAi

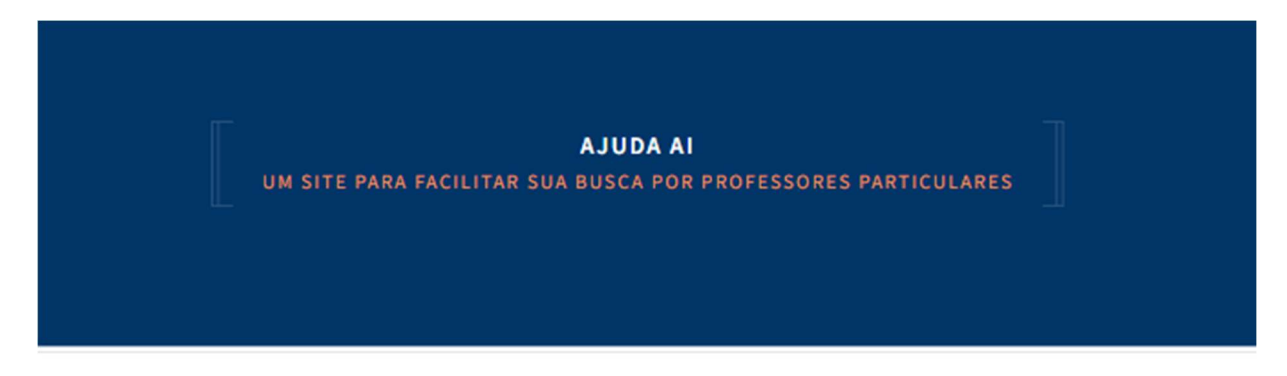

#### AQUI VOCÊ ENCONTRA

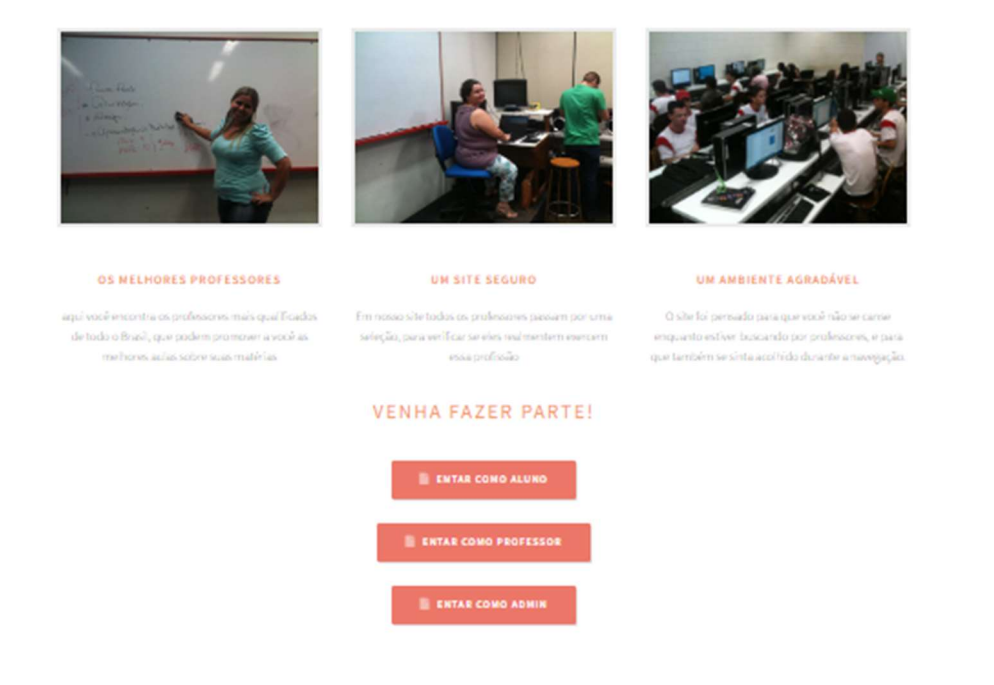

FONTE: Dos autores. (2022)

Nesta tela o usuário aluno consegue visualizar e conhecer um pouco sobre os professores.

Figura 12 - Tela Aluno - sistema ajudaAi

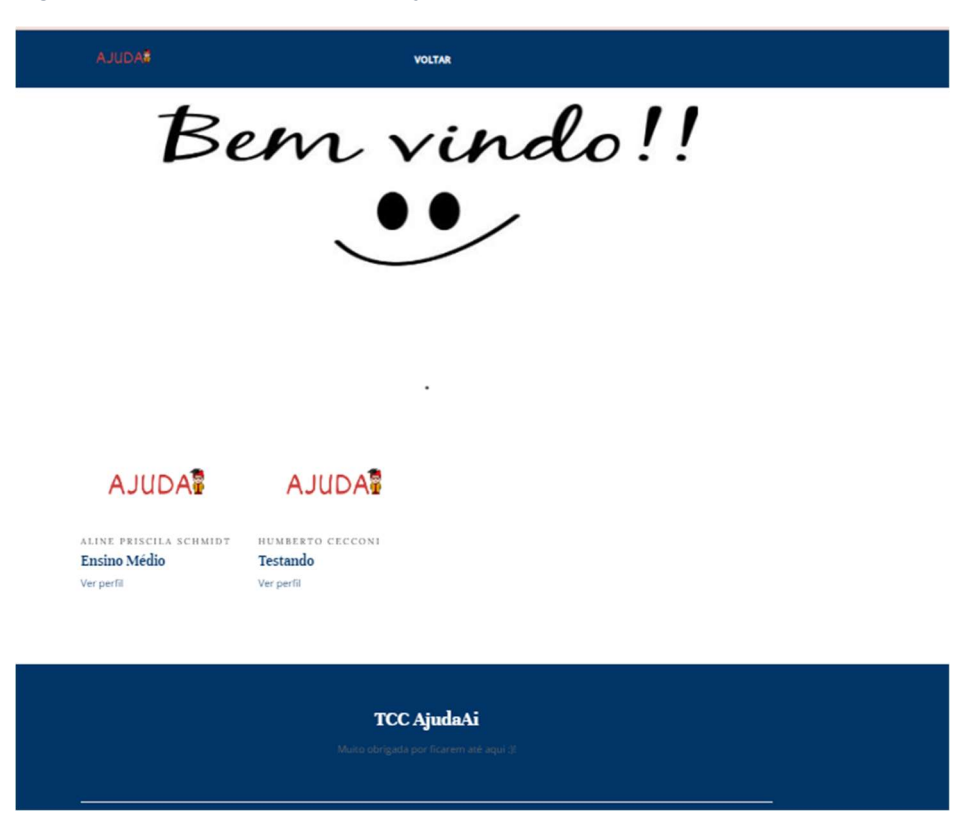

FONTE: Dos autores

Aqui o usuário aluno consegue visualizar o perfil professor e acessar as informações sobre o currículo para poder entrar em contato e fazer o agendamento da aula.

 $\Delta$ **Aline Priscila Schmidt** Dados Cadastrais E-mail de contato sheethamad com ä Formação acadêmica/titulação Informações das aulas **Matéria** .<br>Heriotzak Sobre Mim **Ensino médic** 

Figura 13 - Perfil professor - sistema ajudai

FONTE: Dos autores.(2022)

Figura 14 - Tela login professor

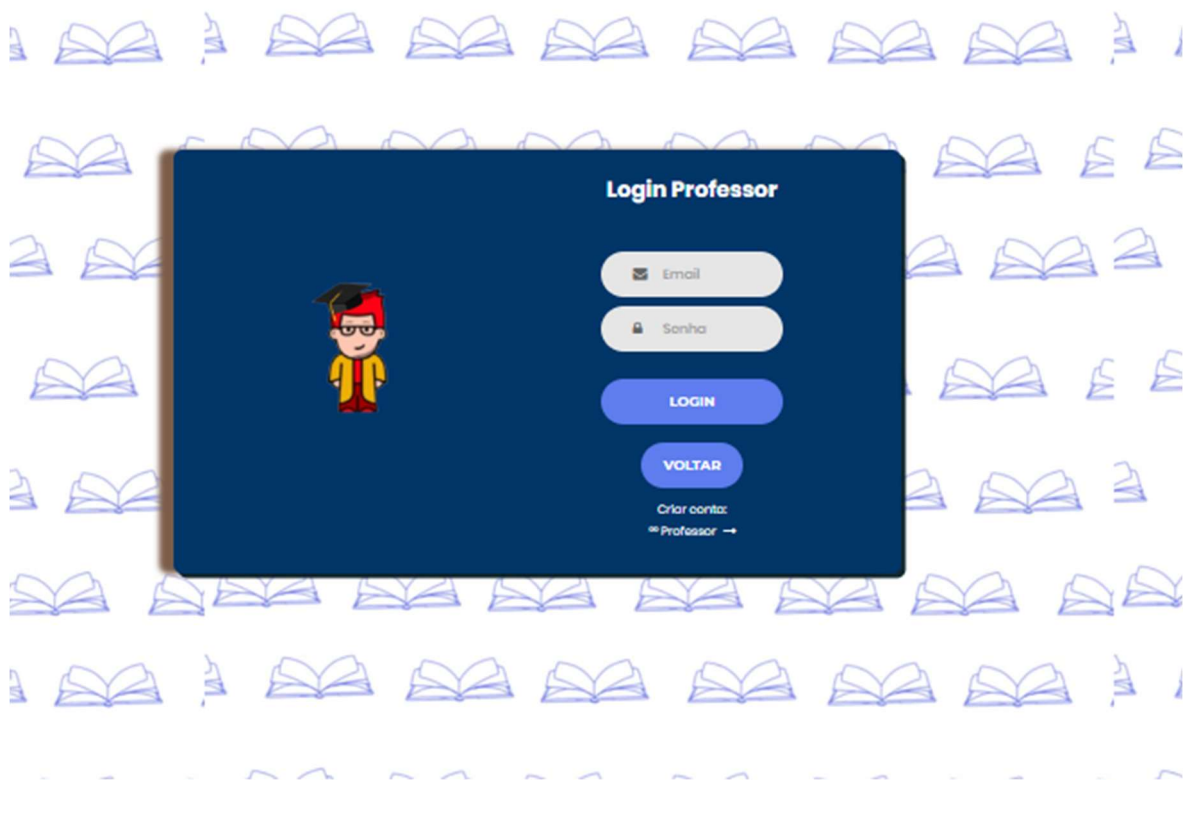

FONTE: Dos autores (2022).

Nesta tela o professor já cadastrado faz o login e para aquele professor que quer se cadastrar pode cria a sua conta.

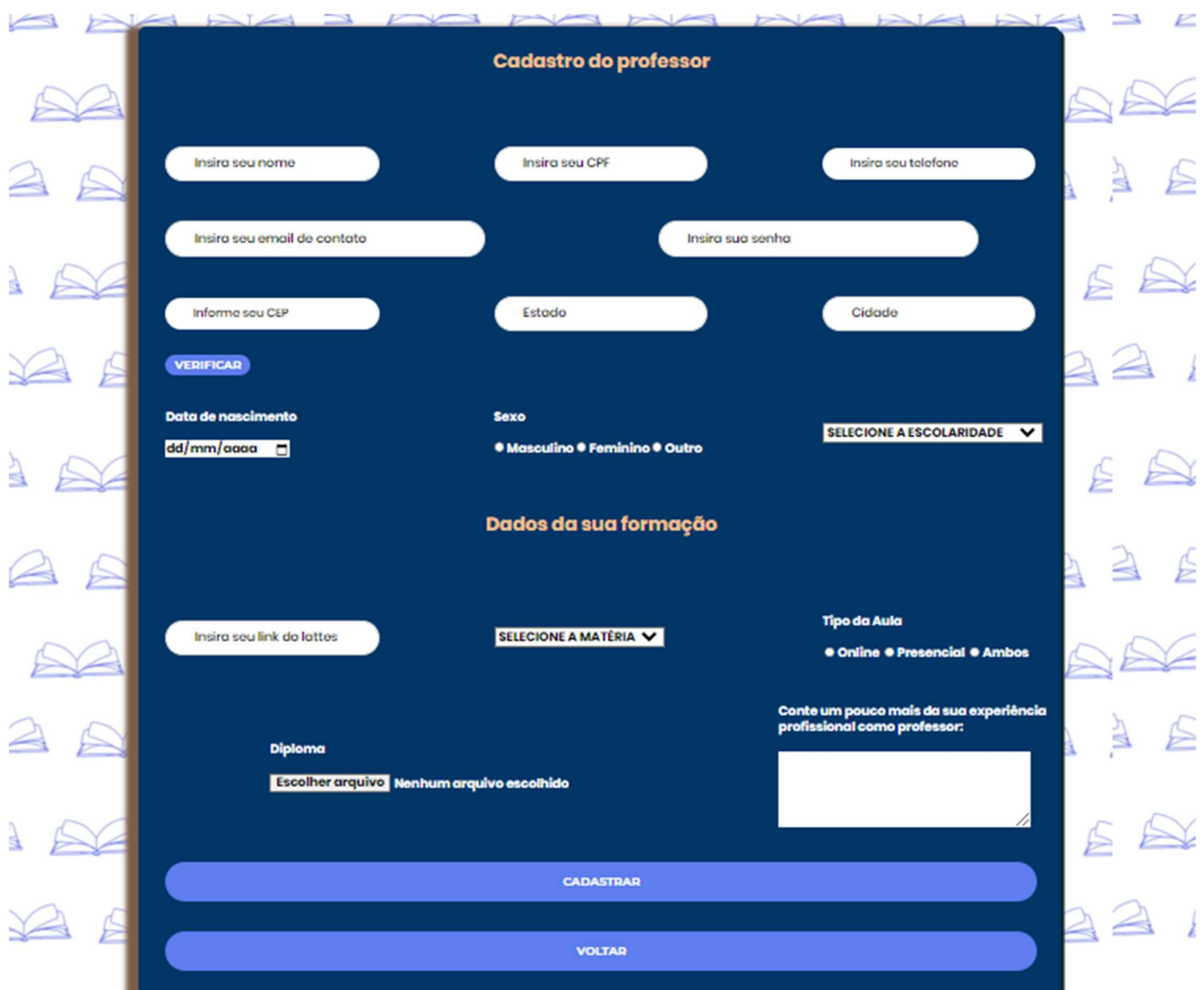

### Figura 15 - Tela cadastro professo - sistema ajudaAi

FONTE: Dos autores (2022).

Nesta tela professor faz o preenchimento de todos os dados e anexa a documentação "Diploma reconhecido em cartório" assim que finalizar o cadastro o professor recebe a mensagem que o cadastro está pendente aprovação do administrador como demonstrado na tela abaixo.

Figura 16 - Tela informativa Professor - sistema ajudaAi

Usuário e/ou senha inválido(s)! aguarde para ser redirecionado

### FONTE: Dos autores (2022).

Figura 17 - Tela Administrador - sistema ajudaAi

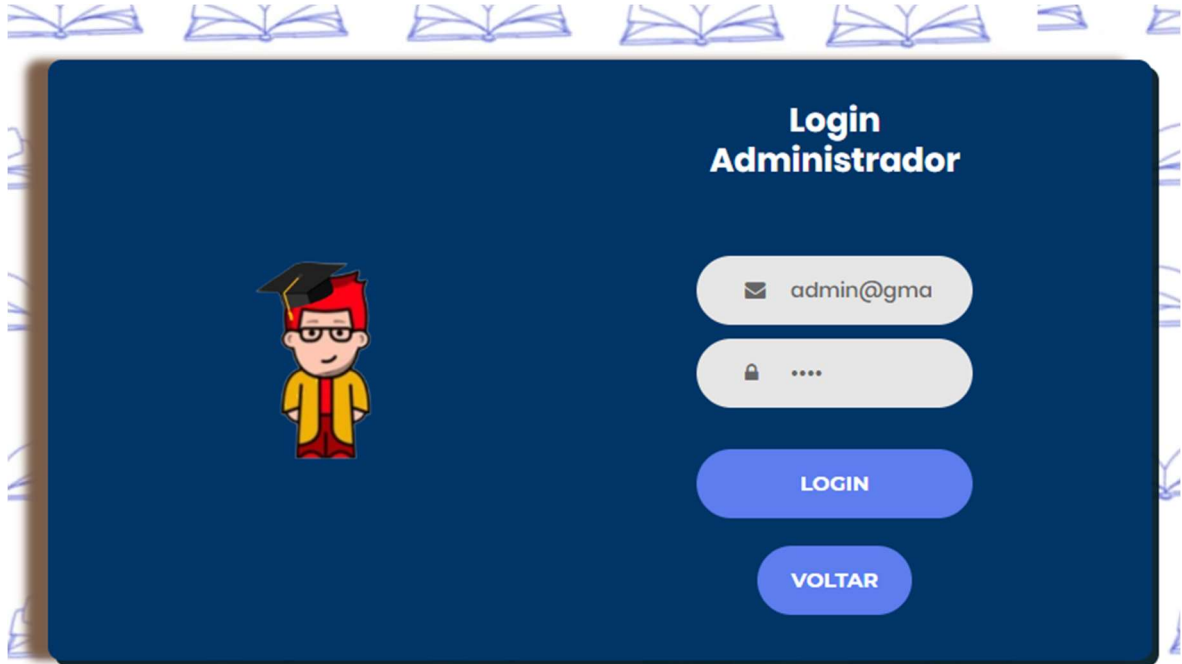

FONTE: Dos autores (2022).

Nesta tela o administrador faz o login.

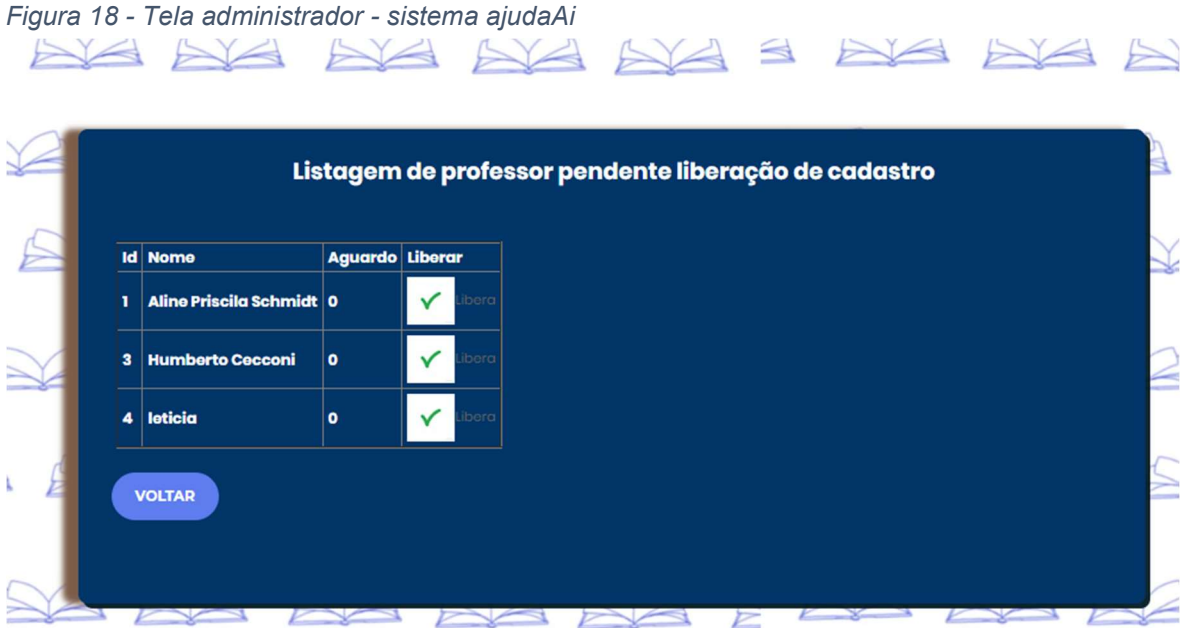

FONTE: Dos autores (2022).

Nesta tela o administrador do sistema verifica a lista de professores que estão pendente liberação.

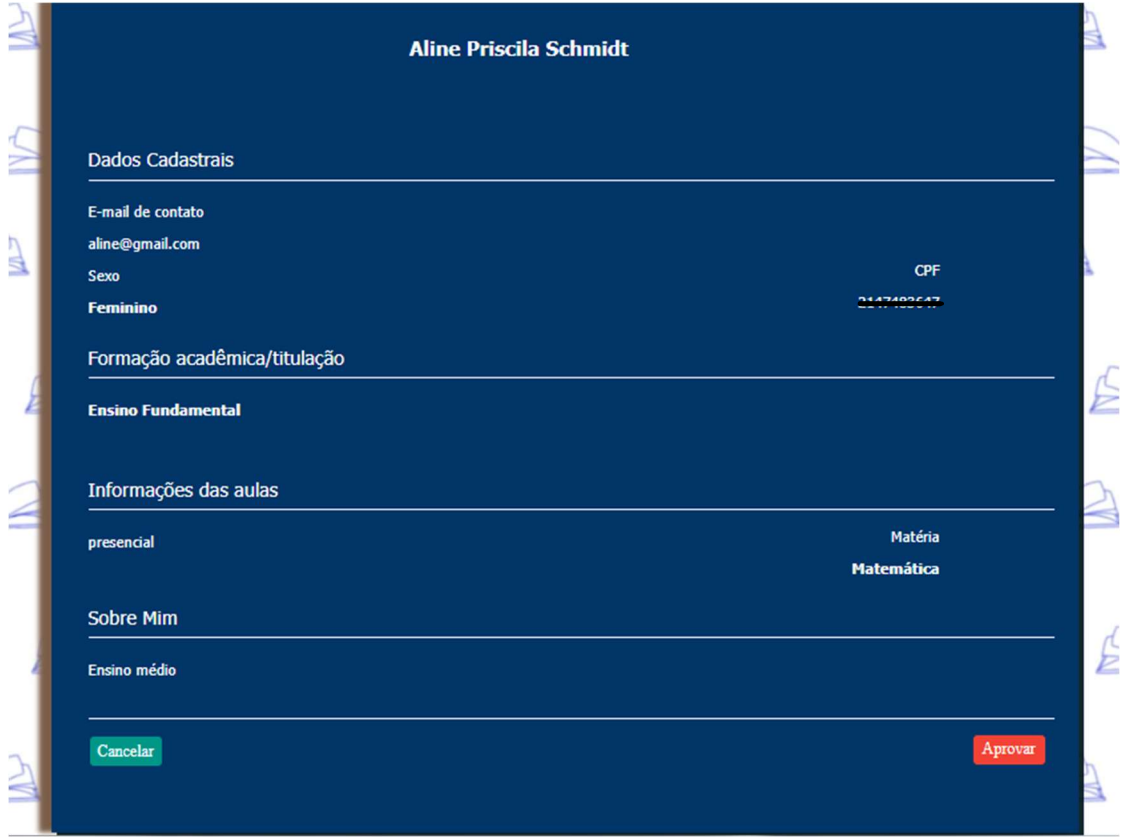

Figura 19 - Tela Administrador x Professor (liberação) - Sistema AjudaAi

Nesta tela o administrador do sistema verifica analisa todos os dados, confirma o currículo e documentação. Caso todos os dados estejam corretos o administrador faz a aprovação e liberação do cadastro, caso não, cancela.

### 3.6 PLANO DE CASO DE TESTE

De acordo com a IBM (2021).

O plano de teste descreve o escopo do esforço de teste geral e fornece um registro do processo de planejamento de teste. O plano de teste pode ser configurado para satisfazer as necessidades da sua equipe. Normalmente, um plano de teste identifica requisitos, riscos, casos de teste, os ambientes de teste a serem testados, objetivos de qualidade e negócios, planejamentos de teste e outros itens.

FONTE: Dos autores (2022).

Figura 20 - Testes - sistema ajudaAi

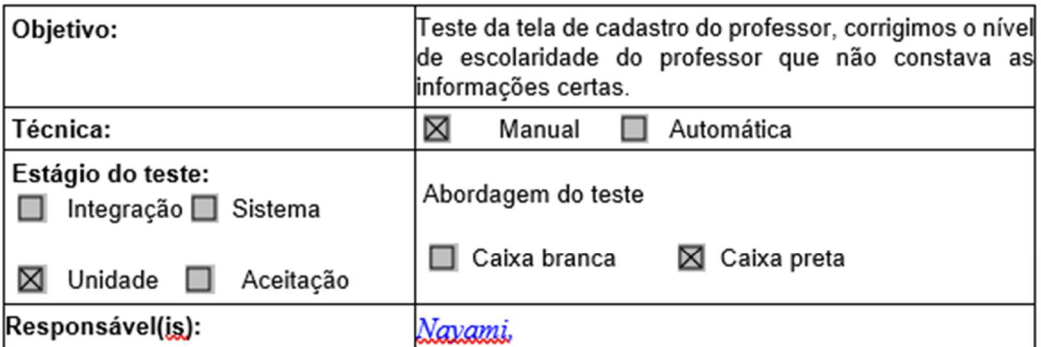

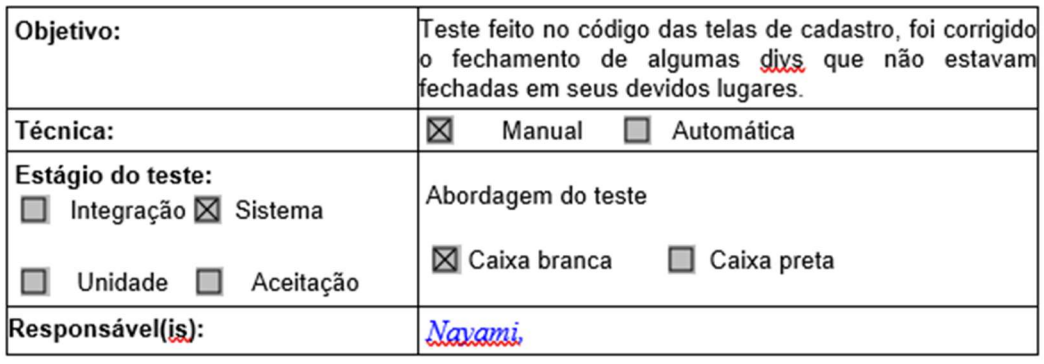

FONTE: Dos autores (2022).

### 4. CONSIDERAÇÕES FINAIS

O intuito do deste site é oferecer profissionais qualificados de forma segura. Para isso ocorrer a validação do processo de currículo do professor é feita através do cadastro Lattes. A segunda alternativa para quem não tem cadastro no Lattes, é fazer a validação através do cartório onde é possível confirmar a autenticidade do diploma.

Ficando para projetos futuros o cadastro de aluno e responsável para fazer a vinculação e opção de pagamento. A validação de pagamentos diretamente no site não foi possível fazer devida falta de opções de API's gratuitas para testar esta funcionalidade.

Ficou para projetos futuros o chat de suporte para enviar e receber recados para o administrador.

Já na parte do cadastro do professor ficou para projetos futuros vinculação de foto.

## 5. REFERÊNCIA

ALLEVANTEDUWP. allevanteducacao.com.br, 2019. História da educação a distância Disponível em: < https://allevanteducacao.com.br/blog/a-historia-da-educacao-a-distancia-nobrasil-e-no-mundo/l>. Acesso em: 20 junho 2022

ALUNOS DE ESCOLAS URBANAS QUE ACESSAM A INTERNET NA ESCOLA Fonte: CGI.BR/NIC.BR, Centro Regional de Estudos para o Desenvolvimento da Sociedade da Informação (Cetic.br) Total de alunos que estudam em escolas urbanas e usuários de Internet (%) (2019): Disponível em:

<https://cetic.br/media/analises/tic\_educacao\_2019\_coletiva\_imprensa.pdf>. Acesso em: 20 junho de. 2022.

ANDREI L. 15 Julho, 2021, MySQL, Disponível em: <https://www.hostinger.com.br/tutoriais/oque-e-mysql>. Acessado em: Acesso em: 18 setembro 2022

ANDREI L. 14 de out 2020, Bootstrap, Disponível em: <https://www.hostinger.com.br/tutoriais/oque-e-bootstrap>. Acessado em: Acesso em: 18 setembro 2022

ARIANE G. out 07, 2022, HTML, Disponível em: <<https://www.hostinger.com.br/tutoriais/o-quee-css-guia-basico-de-css>. Acessado em: Acesso em: 07 outubro 2022.

BOTO, C. A educação e a escola em tempos de coronavírus. Jornal da USP, 2020. Disponível em: https://jornal.usp.br/artigos/a-educacao-e-a-escola-em-tempos-decoronavirus/. Acesso em: 20 de junho 2022.

BRASIL. Constituição da República Federativa do Brasil. CAPÍTULO III; DA EDUCAÇÃO, DA CULTURA E DO DESPORTO; SEÇÃO I; DA EDUCAÇÃO Art. 205.: (1988) Disponível em: < http://www.planalto.gov.br/ccivil\_03/constituicao/constituicao.htm>. Acesso em: 20 junho 2022

BRUNNO K 02 de dezembro 2020, HTML, Disponível em: < https://kenzie.com.br/blog/html/>Acessado em: Acesso em: 02 de dezembro 2020

CANDIDO, Carlos h; MELLO, Ronaldo dos Santos. Ferramenta de Modelagem de Banco de Dados Telacionais brModelo v3. In: ESCOLA REGIONAL DE BANCO DE DADOS (ERBD), 13., 2017, Passo Fundo. Anais [...]. Porto Alegre: Sociedade Brasileira de Computação, 2017. ISSN 2595-413X.

CARNEIRO, L. de A.; RODRIGUES, W.; FRANÇA, G.; PRATA, DN Uso de tecnologias no ensino superior público brasileiro em tempos de pandemia COVID-19. Pesquisa, Sociedade e Desenvolvimento, [S. l.] , v. 9, n. 8, pág. e267985485, 2020. DOI: 10.33448/rsd-v9i8.5485. Disponível em: https://rsdjournal.org/index.php/rsd/article/view/5485. Acesso em: 20 junho de 2022.

COLLOCA, Nicolas A. M. dos Santos. Protótipo de uma Plataforma Informatizada para Apoio no Processo de interação aluno-professor para o ensino médio Profissionalizante 2019. Dissertação (mestrado em Mídia e Tecnologia) Faculdade de Arquitetura, Artes, Comunicação e Design (FAAC) – Bauru 2019. Disponível em:<

https://repositorio.unesp.br/handle/11449/181526>. Acesso em: 20 junho de 2022.

CRISTALDO H.; Censo Escolar: mais de 650 mil crianças saíram da escola em três anos Agência Brasil - Brasília janeiro 2021. Disponível em:<

https://agenciabrasil.ebc.com.br/educacao/noticia/2022-01/censo-escolar-mais-de-650-milcriancas-sairam-da-escola-em-tres-anos> Acesso em: 20 jun. 2022.

EDMA B. L; SIMONE C. P; JOANA C. G Ensino a Distância frente a pandemia COVID-19 v. 7 n. 1 (2021): REEDUC <https://www.revista.ueg.br/index.php/reeduc/article/view/11064> acesso em: 20 de junho de 2022.

FABRICIO, L. B.; SANTOS, S. L. dos; SANTO, J. A. do E.; MOREIRA, L. R. O Ensino de História na Educação à Distância (EaD): novos caminhos para a aprendizagem online. HOLOS, [S. l.], v. 2, p. 307–317, 2018. DOI: 10.15628/holos.2018.3255. Disponível em: https://www2.ifrn.edu.br/ojs/index.php/HOLOS/article/view/3255. Acesso em: 20 jun. 2022.

IBM 09 de setembro 2021, Plano caso de testes, Disponível em: < https://www.ibm.com/docs/ptbr/elm/6.0.4?topic=plans-test-plan-overview> Acessado em: Acesso em: 02 de dezembro 2022

IDOETA P. A.; Sem wi-fi': pandemia cria novo símbolo de desigualdade na educação BBC News Brasil em São Paulo outubro 2020. Disponível em:< https://www.bbc.com/portuguese/brasil-54380828> Acesso em: 20 jun. 2022.

IVAN S. 16 dez 2019, JavaScript, Disponível em: < https://rockcontent.com/br/blog/javascript/>. Acessado em: Acesso em: 18 setembro 2022.

KELLISON F. 14 ago 2019, PHP, Disponível em: https://rockcontent.com/br/blog/o-que-e-php/>. Acessado em: Acesso em: 18 setembro 2022

LIMEIRA, G. N. .; BATISTA, M. E. P.; BEZERRA, J. de S. . Challenges of using the new technologies in higher education in front of the COVID-19 pandemic. Research, Society and Development, [S. l.], v. 9, n. 10, p. e2219108415, 2020. DOI: 10.33448/rsd-v9i10.8415. Disponível em: https://rsdjournal.org/index.php/rsd/article/view/8415. Acesso em: 20 de junho. 2022.

OLIVEIRA, Aldimária Francisca P. de; QUEIROZ, Aurinês de Sousa; SOUZA JÚNIOR, Francisco de Assis de; SILVA, Maria da Conceição Tavares da; MELO, Máximo Luiz Veríssimo de; OLIVEIRA, Paulo Roberto Frutuoso de. Educação a Distância no mundo e no Brasil. Revista Educação Pública, v. 19, nº 17, 20 de agosto de 2019. Disponível em: <https://educacaopublica.cecierj.edu.br/artigos/19/17/ead-educacao-a-distancia-no-mundo-e-nobrasil> acesso em 20 de junho de 2022.

ORACLE, CARL W. OLOFSON, DAVID SCHUBMEHL fevereiro 2018, Banco de dados, Disponível em: < https://www.oracle.com/br/a/ocom/docs/idc-oracles-autonomous-database-4497146.pdf>. Acessado em: Acesso em: 18 setembro 2022

ORGANIZAÇÃO DAS NAÇÕES UNIDAS PARA A EDUCAÇÃO, A CIÊNCIA E A CULTURA - UNESCO. Coalizão Global de Educação. Unesco, [2021]. Disponível em: https://pt.unesco.org/covid19/educationresponse/globalcoalition. Acesso em: 20 junho. 2022.

PAULO H. 27 fev 2002, XAMPP, Disponível em: < https://www.techtudo.com.br/noticias/2012/02/o-que-e-xampp-e-para-que-serve.ghtml>. Acessado em: Acesso em: 18 setembro 2022

REMESSA ONLINE 26 de outubro 2021, VSCode, Disponível em: <https://www.remessaonline.com.br/blog/visual-studio-code-confira-as-principais-funcoes-daferramenta/#::text=A%20Remessa%20Online%20%C3%A9%20a,taxas%20abusivas%20dos%2 0bancos%20tradicionais.> Acesso em: 18 setembro 2022

SCHMIDT, Aline Priscila; SILVA, Letícia Vitória Assis da; BUENO, Miriam Pinheiro. Educação a distância e o uso das TIC's no compartilhamento de material didático desenvolvido por professores. In: Anais do Simpósio de Engenharia, Gestão e Inovação. Anais...Juazeiro do Norte (CE) URCA, 2021. Disponível em: <https//www.even3.com.br/anais/sengi2021/345079EDUCACAO-A-DISTÂNCIA-E-O- USO-DAS-TICS-NO-COMPARTILHAMENTO-DE-MATERIAL-DIDATICO- DESENVOLVIDO-POR-PROFESSORES>. Acesso em: 20 de junho de 2022.

TRIBUNAL DE JUSTIÇA DE SÃO PAULO (2022) Disponível em: <https://selodigital.tjsp.jus.br/>. Acesso em: 20 set. 2022.

### 6. ANEXOS

6.1 Pesquisa de levantamento de ideia para projeto de Trabalho de Conclusão de Curso. (aluno)

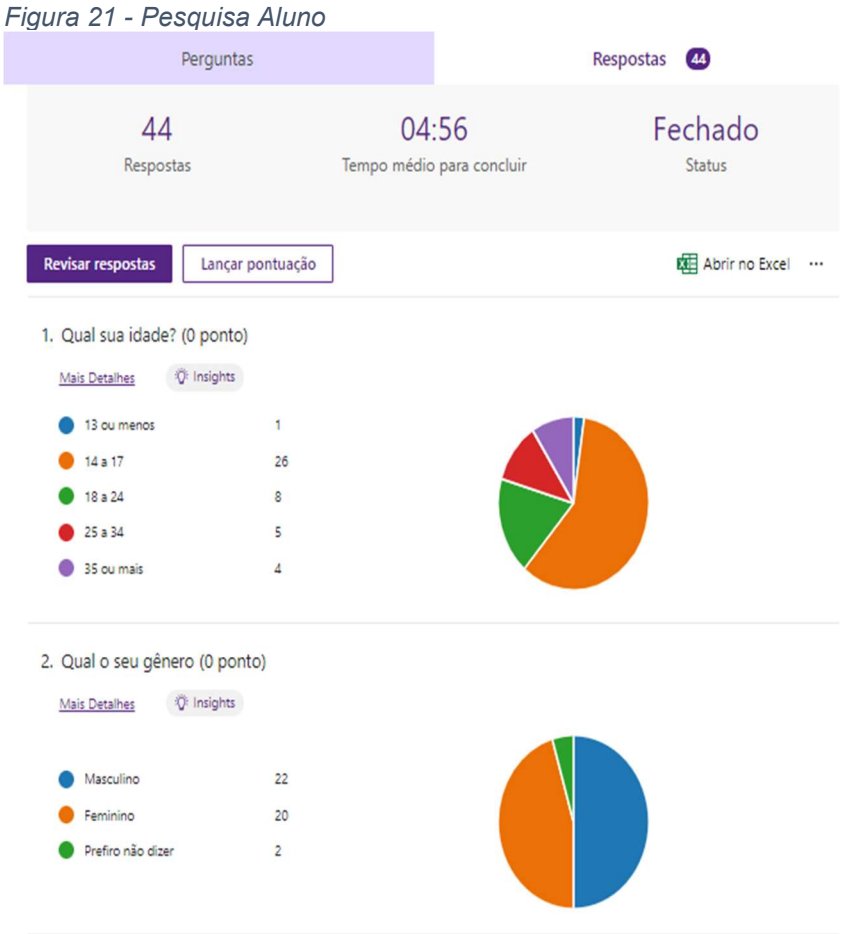

FONTE: Dos autores (2022).

### Figura 22 - cont. pesquisa Aluno

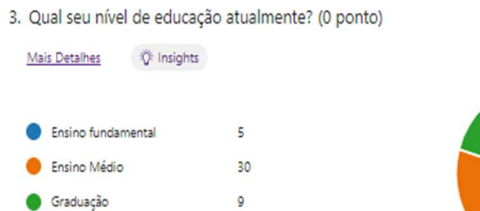

4. Por que você faria o uso de um site de estudo e reforço escolar? (0 ponto)

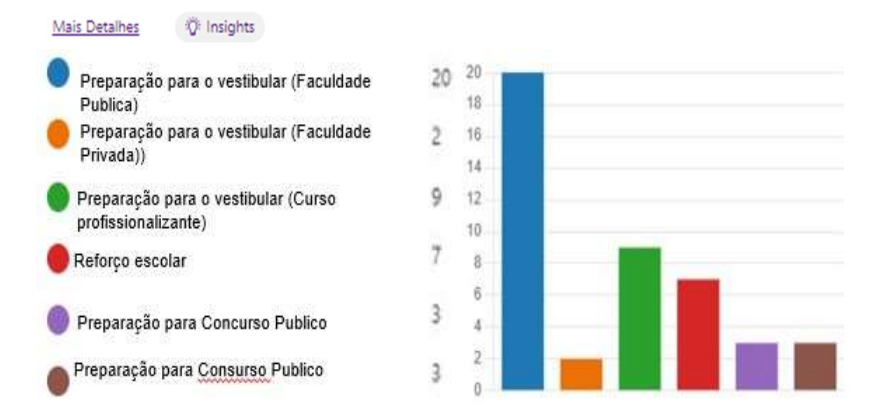

5. Qual tipo de plataforma para agendamento de aulas particulares mais lhe atrai? (0 ponto)

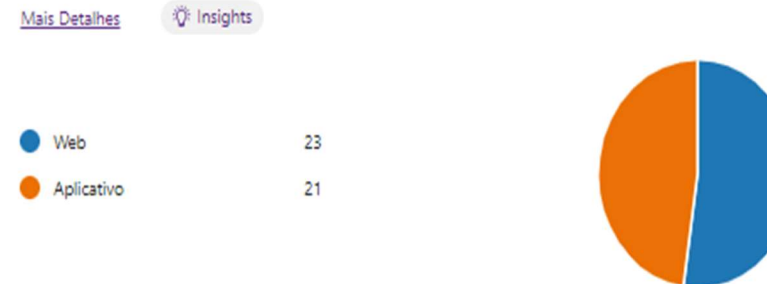

6. Você prefere aulas online, presencial ou remota? (0 ponto)

Mais Detalhes **D**: Insights Online 6 35 Presencial Remota 3

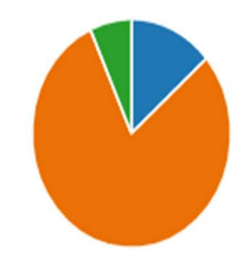

FONTE: Dos autores (2022).

#### Figura 23 - continuação pesquisa aluno

7. Você considera importante, ter acesso a formação do professor o qual você escolheu ter aulas particulares?

Mais Detalhes ① Insights

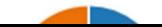

FONTE: Dos autores (2022).

### Figura 24 - continuação pesquisa aluno

9. Na hora de contratar um professor particular, você prefere realizar o estudo de forma? (0 ponto)

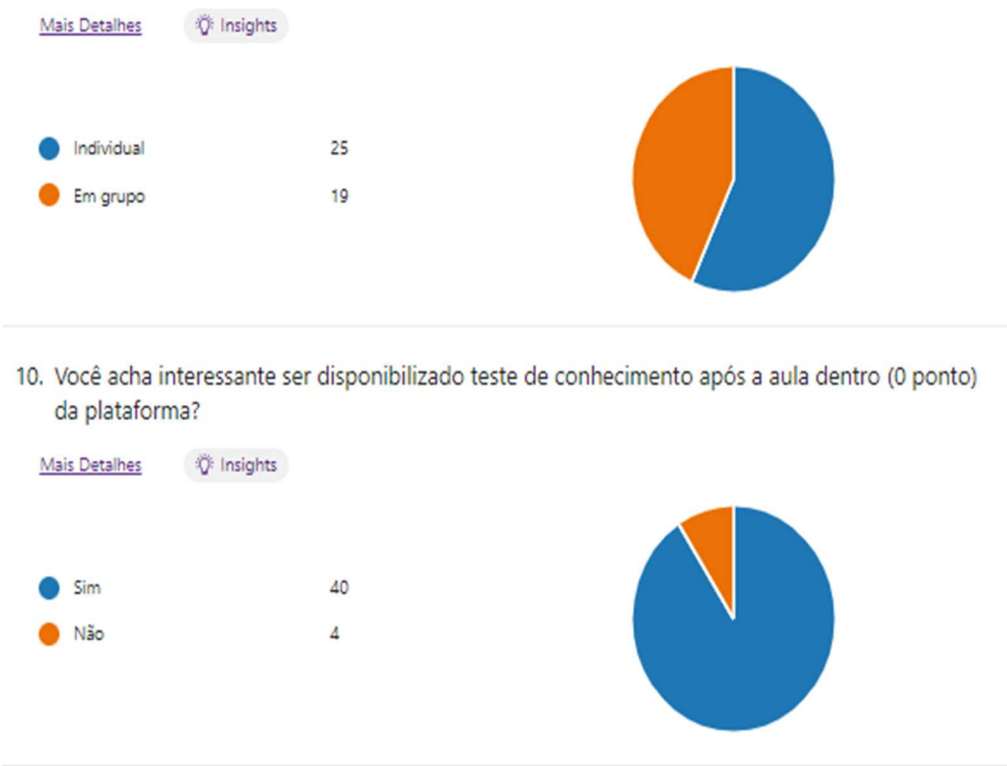

FONTE: Dos autores (2022).

#### Figura 25 - cont. pesquisa Aluno

11. O que mais pesa na sua decisão de se tornar usuário da plataforma? (0 ponto)

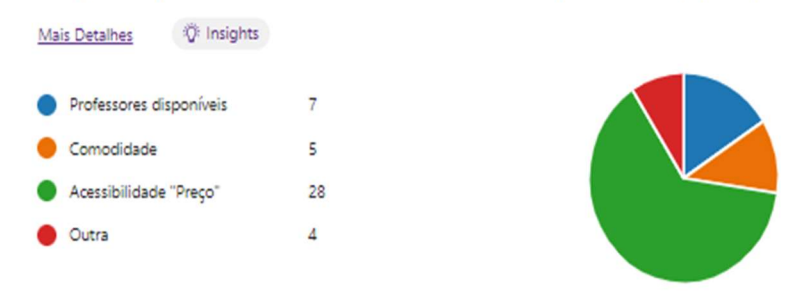

12. O fator decisivo para contratação do nosso serviço oferecido pela plataforma de estudo seria o quadro de profissionais associados?

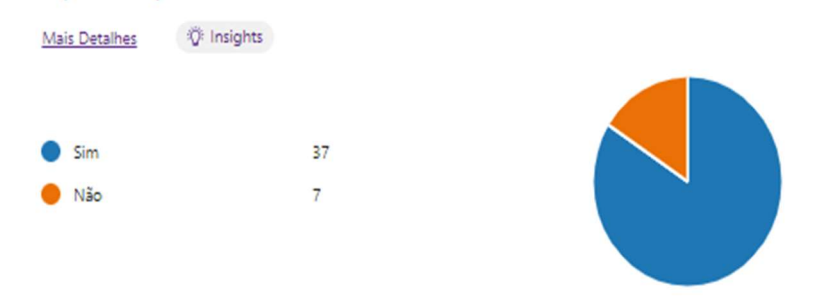

FONTE: Dos autores (2022).

# Figura 26 - Continuação pesquisa aluno<br>13. Ao contratar aulas particulares, o preço é um fator decisivo? (0 ponto)

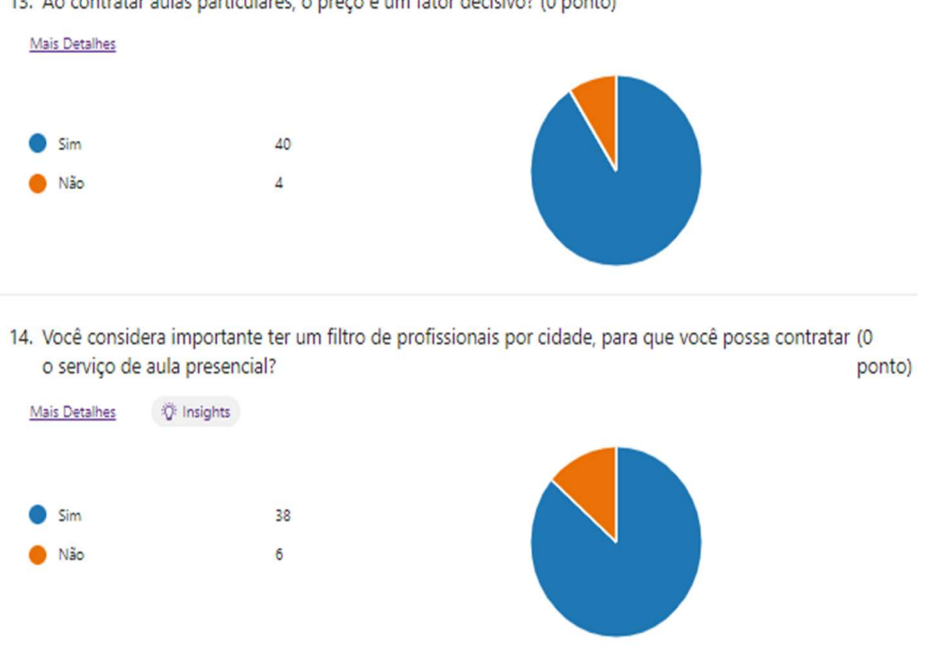

FONTE: Dos autores (2022).

Figura 27 - continuação pesquisa Aluno

15. A opção de agendamento da aula dentro da plataforma seria um ponto interessante? (0 ponto)

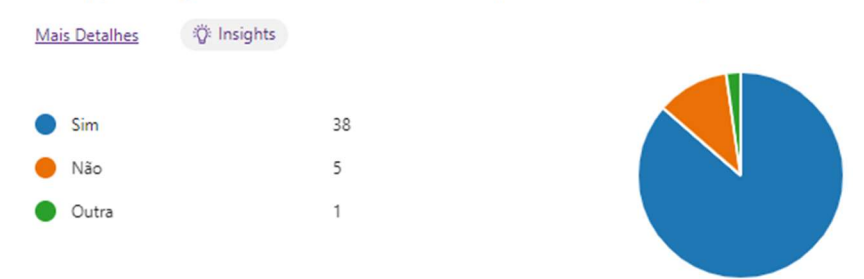

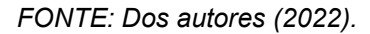

6.2 Pesquisa de levantamento de ideia para projeto de Trabalho de Conclusão de Curso. (Professor)

Figura 28 - Pesquisa Professor

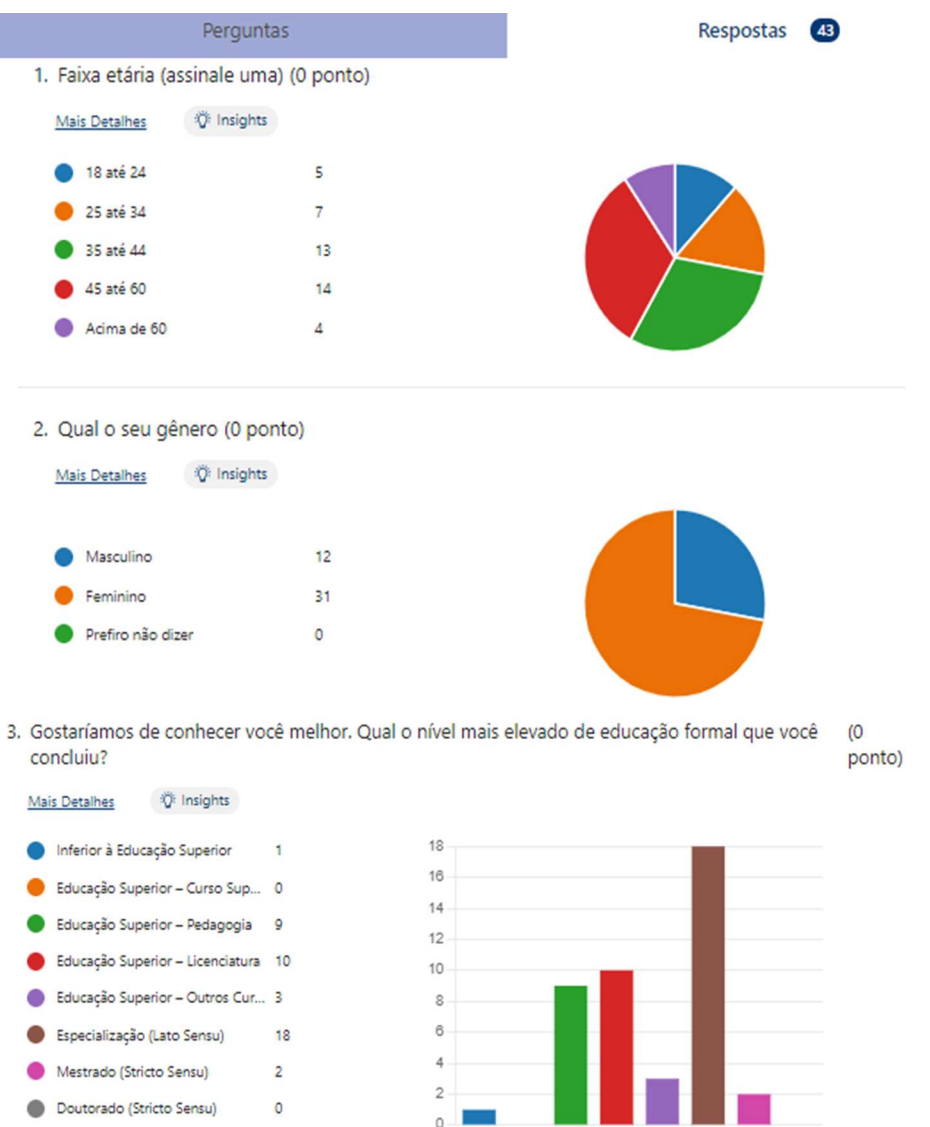

FONTE: Dos autores (2022).

Figura 29 - continuação pesquisa professor

4. Há quanto tempo você trabalha como professor? (0 ponto)

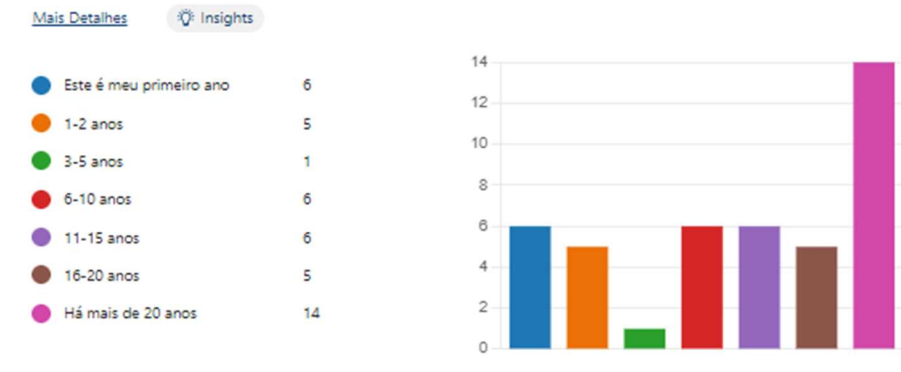

#### FONTE: Dos autores (2022).

### Figura 30 - continuação pesquisa professor

5. Por que você se associaria a plataforma de aulas particulares? (0 ponto)

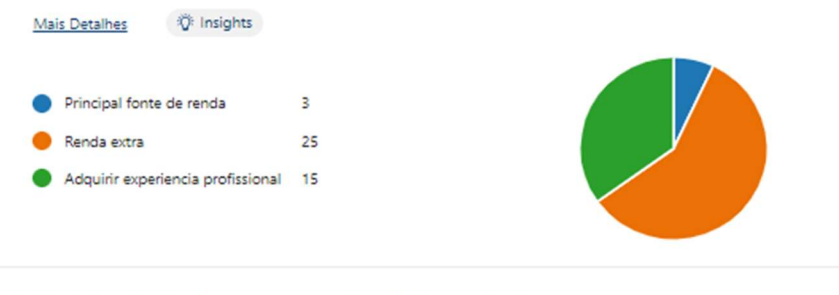

6. Qual tipo de plataforma para estudo mais lhe atrai? (0 ponto)

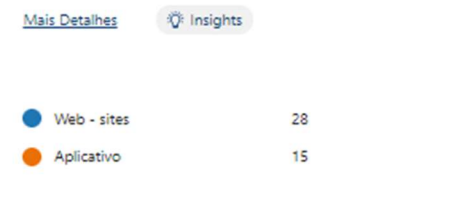

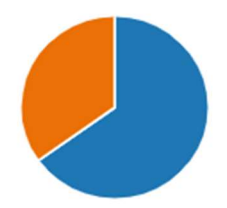

FONTE: Dos autores (2022).

Figura 31 - Continuação pesquisa professor

7. Você prefere dar aula individual ou em grupo? (0 ponto)

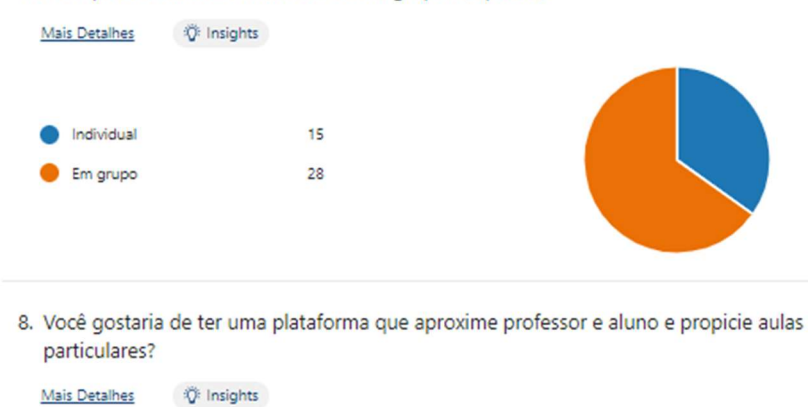

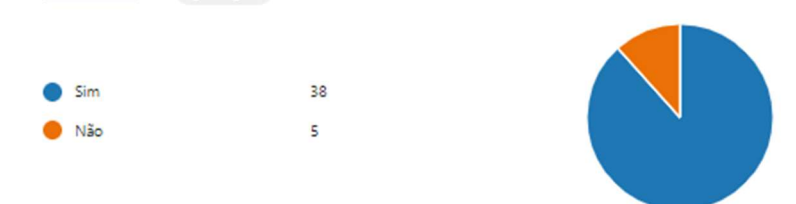

#### FONTE: Dos autores (2022).

#### Figura 32 - Continuação pesquisa professor

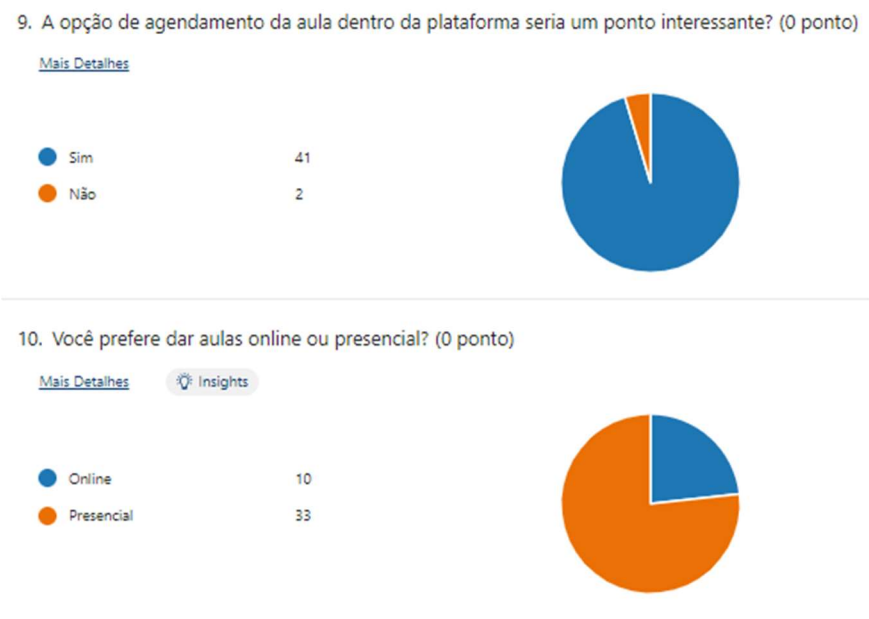

FONTE: Dos autores (2022).

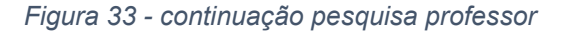

11. Você acredita ser importante ter acesso ao histórico escolar do aluno? (0 ponto)

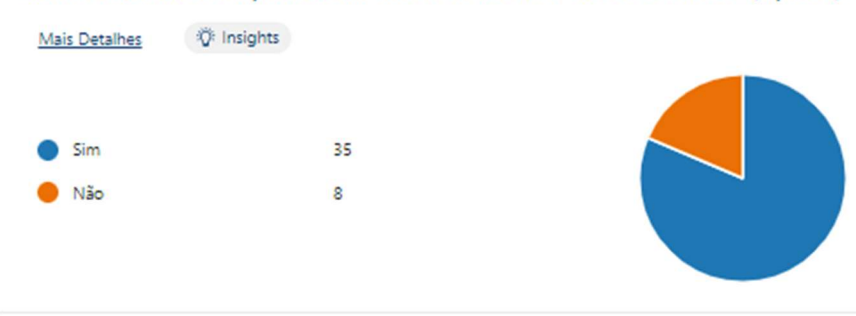

12. Você acha interessante disponibilizar para o aluno um teste de conhecimento após a aula (0 ponto)

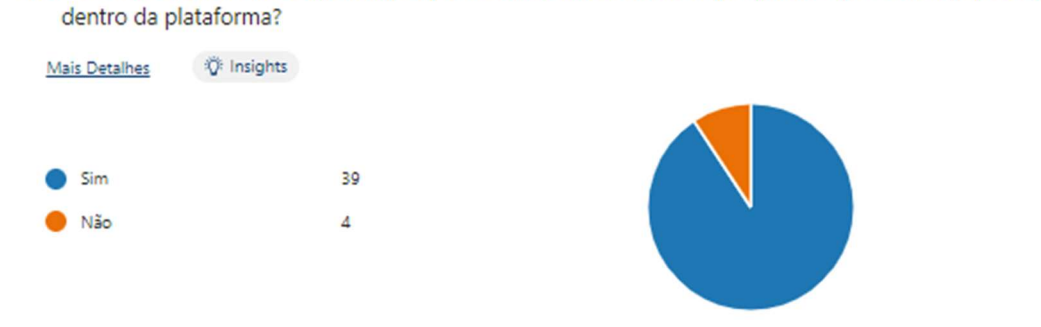

FONTE: Dos autores (2022).